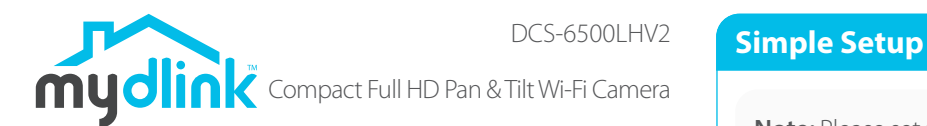

# **Quick Installation Guide**

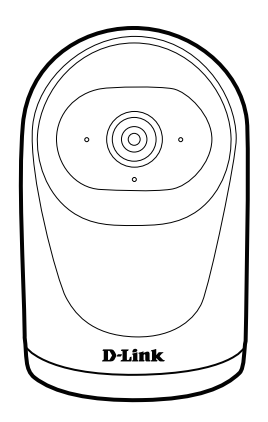

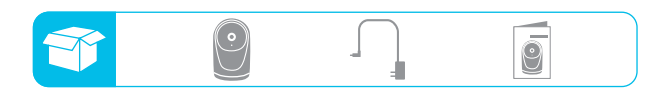

## **Setup Code**

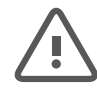

This is a backup of your device's Setup Code. Please keep it as future reference for your device.

**Note:** Please set up your device before mounting it.

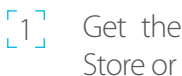

Get the **mydlink** app on the App Store or on Google Play.

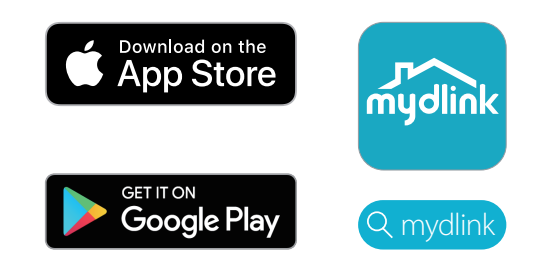

2 Launch the app, then **Sign In** or **Sign Up** for a mydlink account. mydlink Lite users may sign in with the same account.

 $\begin{bmatrix} 3 \end{bmatrix}$  Tap  $\equiv$  then tap **Add a Device**. Follow the app instructions to set up your device.

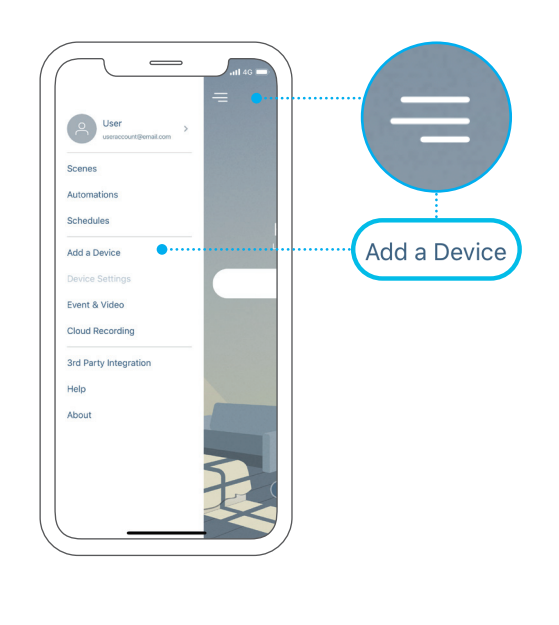

## **FAQ**

#### **What do I do if my device is not working properly?**

Reset and reinstall your device. Press and hold the **Reset** button until the LED turns solid red. During installation, ensure that:

- Your router is connected to the Internet and Wi-Fi is enabled
- Your mobile device is connected to your router's Wi-Fi
- Your mydlink device is in range of your Wi-Fi network

#### **How can I use voice commands to control my device?**

The device will work with both Amazon Alexa and the Google Assistant. For setup instructions on these services, visit the following websites:

# **Amazon Alexa: The Google Assistant:**

dlink.com/en/alexa dlink.com/en/google-assistant

#### **Why is my microSD card not working/not supported?**

The microSD card must be formatted into the correct file system (FAT32) before it can be used with this product. This can be done in the mydlink app by selecting the **Format** function in the storage menu under the device settings.

## **How do I access the device's microSD card slot?**

Power off the device, then gently roll the black camera ball up until you see the microSD card slot.

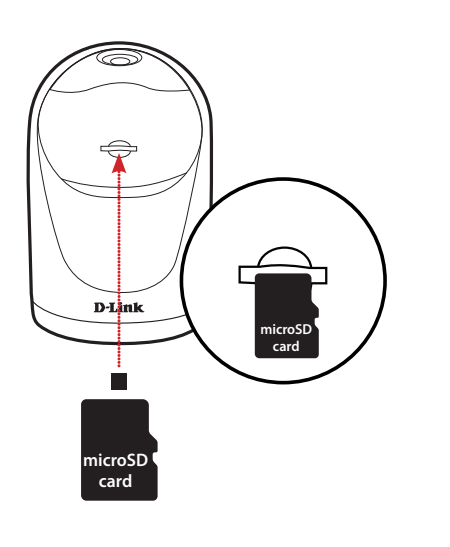

## **LED Behavior**

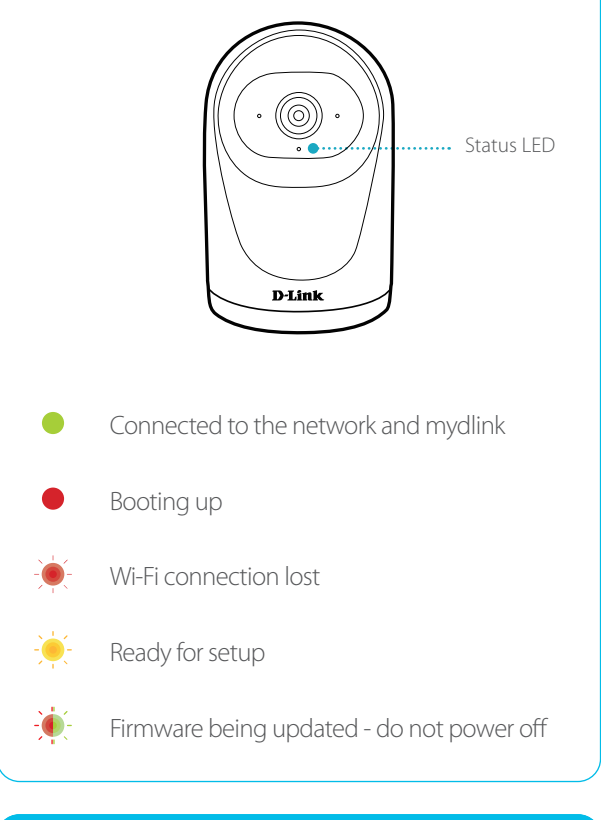

## **Need Help?**

Having trouble installing your new product? D-Link's website contains the latest user documentation and software updates for D-Link products. Customers can contact D-Link Technical Support through our website.

**Canada** Website: http://support.dlink.ca

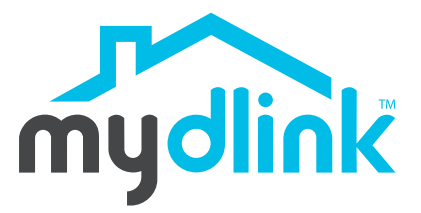

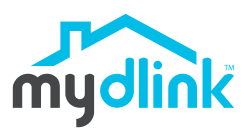

Caméra Wi-Fi compacte Full HD panoramique et inclinable

# **Guide d'installation rapide**

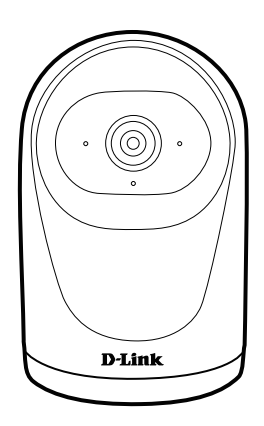

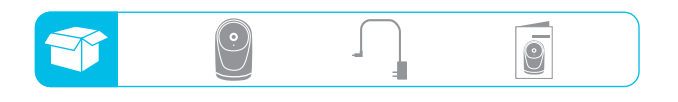

## **Code de configuration**

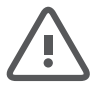

Ceci est une sauvegarde de votre code de configuration de votre appareil. Veuillez le conserver comme référence future pour votre l'appareil.

# DCS-6500LHV2 **Configuration simple**

**Veuillez configurer votre appareil avant de le monter.**

 $[1]$ 

Téléchargez l'application **mydlink** sur l'App Store ou sur Google Play.

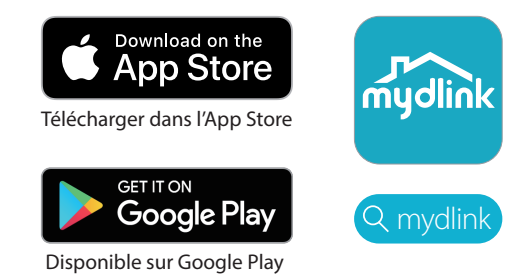

- 2 Lancez l'application, puis **ouvrez une session** ou **inscrivez-vous**  pour un compte mydlink. Les utilisateurs de mydlink Lite peuvent se connecter avec le même compte.
- $\begin{bmatrix} 3 \end{bmatrix}$  Appuyez sur  $\equiv$ , puis sur **Ajouter un périphérique**. Suivez les instructions de l'application pour configurer votre périphérique

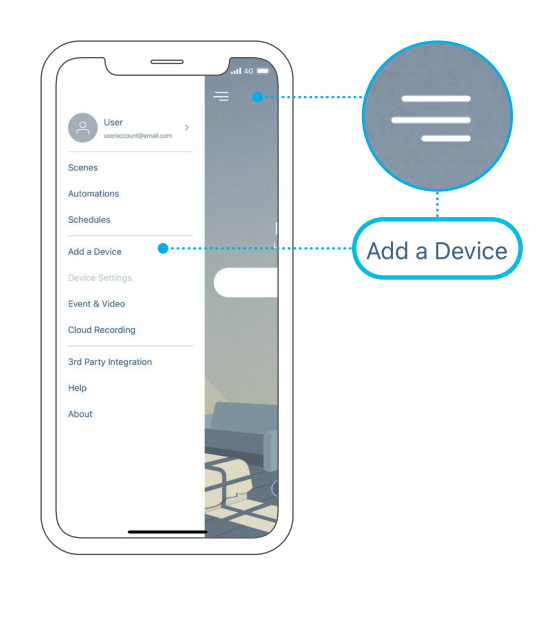

## **FAQ**

## **Comportement des DEL**

#### **Que dois-je faire si mon appareil ne fonctionne pas correctement ?**

Réinitialisez et réinstallez votre appareil. Appuyez sur le bouton de réinitialisation et maintenez-le enfoncé jusqu'à ce que le voyant s'allume en rouge fixe. Pendant l'installation, assurez-vous que :

- Votre routeur est connecté à Internet et le Wi-Fi est activé
- Votre appareil mobile est connecté au routeur de votre
- Votre appareil mydlink est à portée de votre réseau Wi-Fi

#### **Comment puis-je utiliser des commandes vocales pour contrôler mon appareil ?**

L'appareil fonctionnera avec Amazon Alexa et l'Assistant Google. Pour obtenir des instructions de configuration sur ces services, visitez les sites Web suivants :

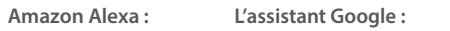

dlink.com/en/alexa dlink.com/en/google-assistant

### **Pourquoi ma carte microSD ne fonctionne pas / n'est pas prise en charge ?**

La carte microSD doit être formatée dans le bon système de fichiers (FAT32) avant de pouvoir être utilisée avec ce produit. Cela peut être fait dans l'application mydlink en sélectionnant la fonction de formatage dans le menu de stockage sous les paramètres de l'appareil.

#### **Comment accéder à la fente pour carte microSD de l'appareil ?**

Éteignez l'appareil, puis roulez doucement le noir boule de la caméra jusqu'à ce que vous voyiez la fente pour carte microSD.

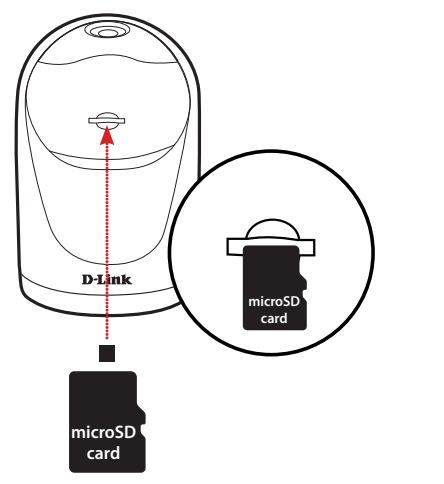

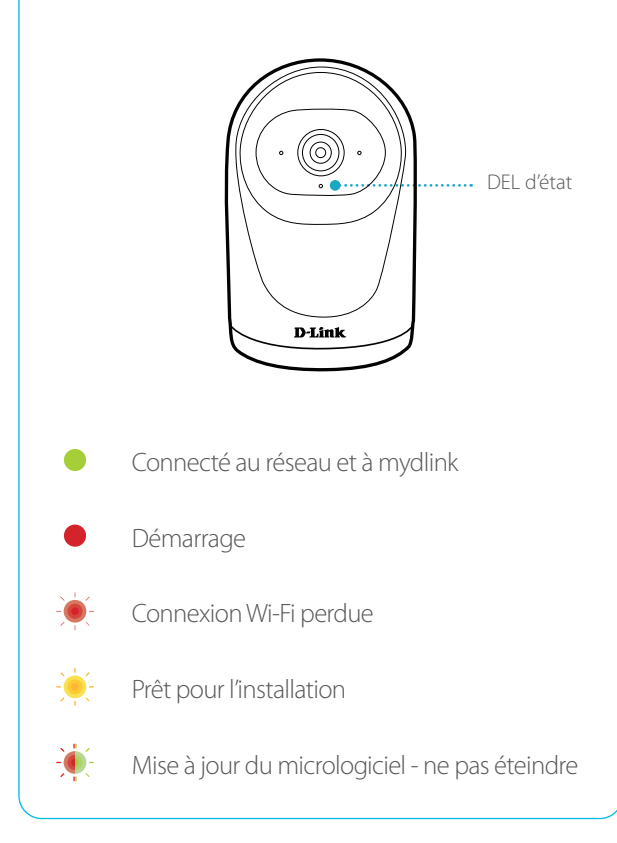

## **Besoin d'aide?**

Vous avez des difficultés à installer votre nouveau produit? Le site Web de D-Link comporte la documentation utilisateur à jour et les dernières mises à jour logicielles des produits D-Link.

#### **Canada**

Website: http://support.dlink.ca

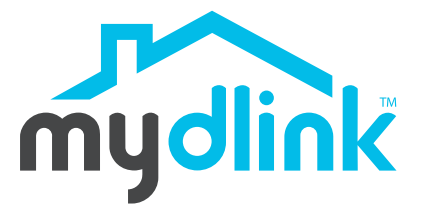